Step 1: Find your student email address if you don't currently know it. It is located on the Dashboard in The Rock.

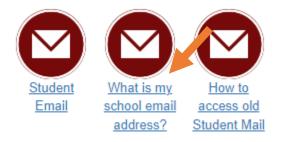

Step 2: Enter your RRCC student issued email.

| Microsoft                         |             |      |
|-----------------------------------|-------------|------|
| Sign in<br>to continue to Outlook |             |      |
| ,r@studer                         | nt.cccs.edu |      |
| No account? Create one            | 2!          |      |
| Can't access your accou           | int?        |      |
|                                   | Back        | Next |

Step 3: Enter the password you used to log into The Rock.

| COLORADO                                                                                              |                        |
|----------------------------------------------------------------------------------------------------|------------------------|
| ← eadora@student.cccs.edu                                                                             |                        |
| Enter password                                                                                        |                        |
| Password                                                                                              | Sign in                |
| Enter your full email address as<br>the password that you currently<br>computer or work email account | y use to log onto your |